Обновление базы данных.

1. Скачайте файл обновления базы данных, разархивируйте и скопируйте файл с расширением \*.bin на карту памяти.

2. Установите карту памяти в устройство.

4. Включите устройство от ЗУ прикуривателя.

5. После загрузки обновление базы данных запустится автоматически. На экране должно быть сообщение: «Обновление базы данных».

6. После окончания обновления прибор автоматически выключится.

7. Файл обновления будет удален с карты памяти и автоматически включится режим записи.

8. Обновление завершено. Проверьте версию базы данных в меню. Database: ддмм, где дд – день, мм ‐ месяц

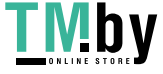